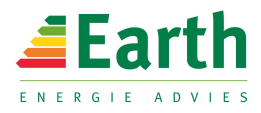

# NOTITIE

Datum : 27 september 2012 Pagina's : 16 (inclusief bijlagen) Betreft : ontbreken van XML uitvoer in Uniec 2.o

### *Waarom bevat Uniec 2.0 geen XML uitvoer t.b.v. EPCheck 3.0?*

Uniec 2.0 bevat geen XML uitvoer omdat het kunnen genereren van een XML uitvoer voor Uniec 2.0 gebruikers geen toegevoegde waarde heeft. Op dit moment wordt de XML uitvoer uitsluitend gebruikt voor het programma EPCheck 3.0.

Omtrent het doel van EPCheck 3.0 staat op de website van AgentschapNL: *"Met het programma EPCheck kunt u op eenvoudige wijze nagaan of een EPC-berekening geen grote fouten bevat. De applicatie is bedoeld als hulpmiddel waarmee de 'grote' fouten snel gedetecteerd kunnen worden, de toetser zal echter altijd ook zelf de berekening na moeten lopen."* 

Alle controles op 'grote' fouten die EPCheck 3.0 uitvoert zijn in Uniec 2.0 standaard al aanwezig waardoor EPCheck 3.0 geen waarde heeft voor Uniec 2.0 gebruikers. Zoals Uniec 2.0 gebruikers weten wordt in de software met behulp van rode teksten en gevarendriehoekjes continu gewezen op fouten in de invoer. Zolang er in de invoer nog fouten zitten wordt er geen EPC resultaat berekend. Ook printen van de EPC berekening is onmogeljk zolang er nog fouten in de berekening zitten.

In de bijlage is een overzicht opgenomen van de 'grote' fouten waarop EPCheck 3.0 controleert. Bij iedere controle hebben wij aangegeven hoe deze controle in Uniec 2.0 is geïmplementeerd. Hiermee wordt duidelijk aangetoond dat EPCheck 3.0 overbodig is wanneer een berekening met Uniec 2.0 is gemaakt.

### Vergunningsverleners

Voor vergunningsverleners geldt dat controle van Uniec 2.0 berekeningen met EPCheck 3.0 overbodig is. Het genereren van een XML bestand is ook niet verplicht gesteld door de overheid.

Vergunningsverleners die een met Uniec 2.0 opgestelde berekening digitaal willen inkijken bieden wij de volgende mogelijkheden:

- een gemeente kan een gratis proeflicentie voor één week aanvragen op www.uniec2.nl (rode knop 'account aanvragen'); hiermee kunnen ontvangen Uniec 2.0 bestanden ingelezen worden;
- Gemeenten of omgevingsdiensten kunnen een Uniec 2.0 licentie aanschaffen met 50% korting (op het registratieformulier kan gekozen worden voor een gemeente licentie)

Boskoop, 27 september 2012 ing. J.M. ten Have

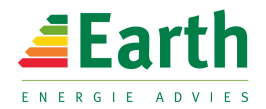

# BIJLAGE 1 ANALYSE EPCheck 3.0

In deze bijlage is een overzicht opgenomen van alle controles op 'grote' fouten in EPCheck 3.0. Bij ieder punt is aangegeven hoe deze controle standaard in Uniec 2.0 is opgenomen. Dit<br>overzicht komt overeen met alle contro

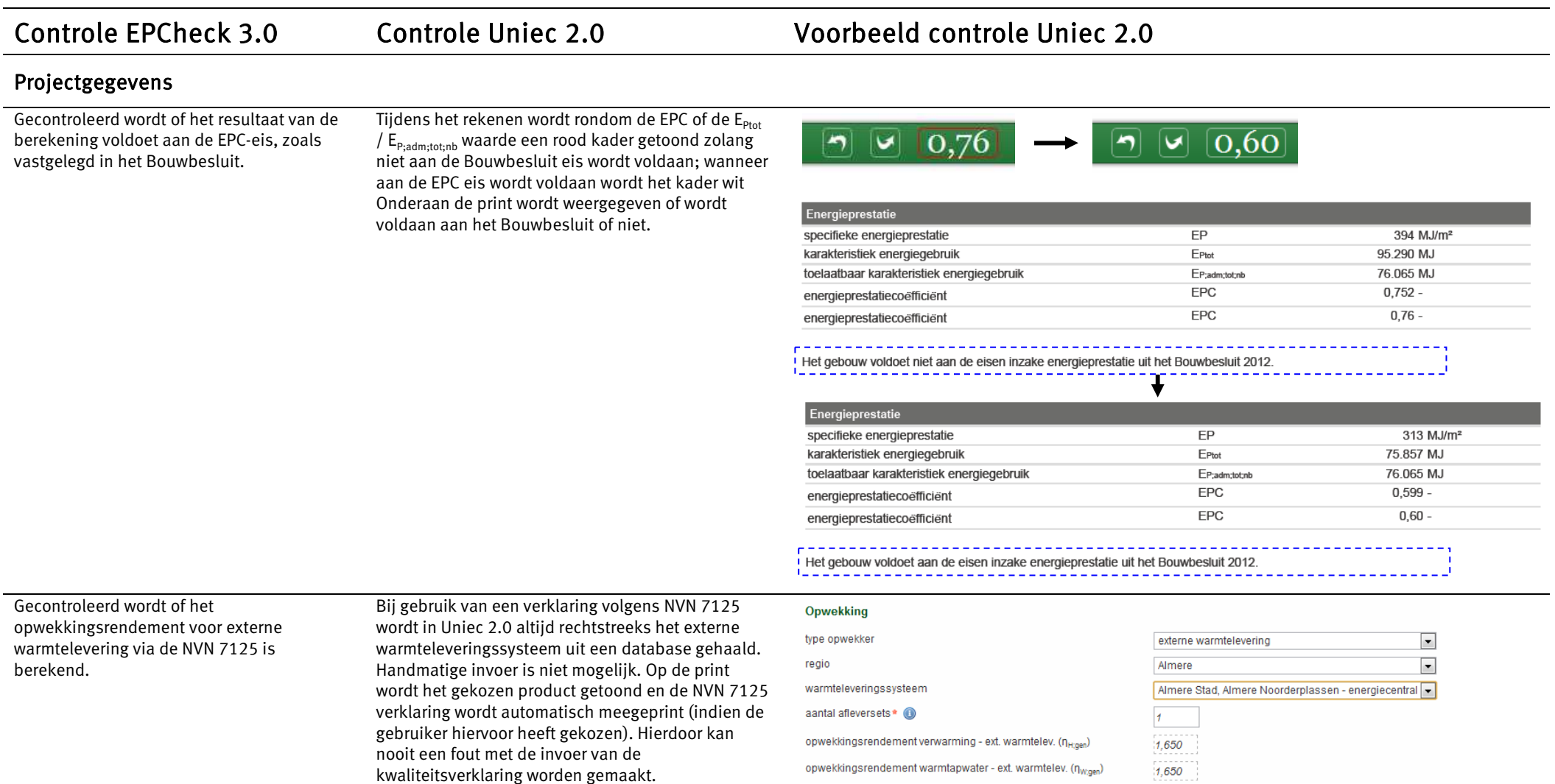

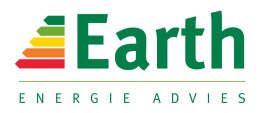

## Schematisering

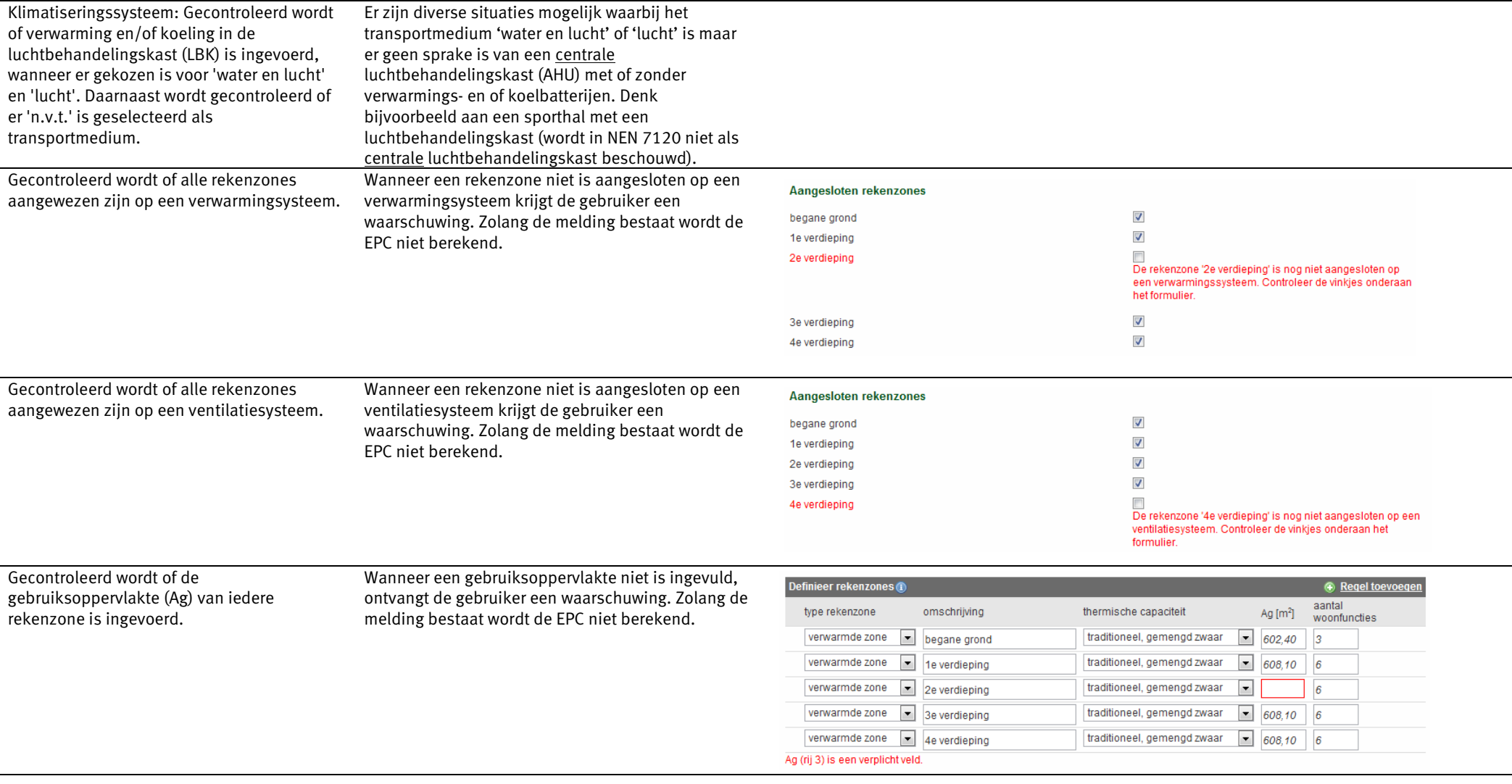

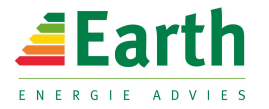

Gecontroleerd wordt of het aantal wooneenheden (Nwoon) voor het woongebouw meer dan één bedraagt.

Op het formulier 'algemene gegevens' wordt het totale aantal wooneenheden ingevuld. Vervolgens wordt bij de definitie van de rekenzones gecontroleerd of het totale aantal wooneenheden correspondeert met de som van de rekenzones. Zolang de melding bestaat wordt de EPC niet berekend.

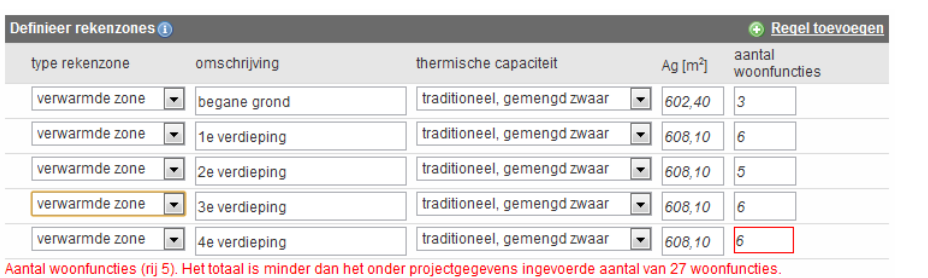

### Bouwkundig

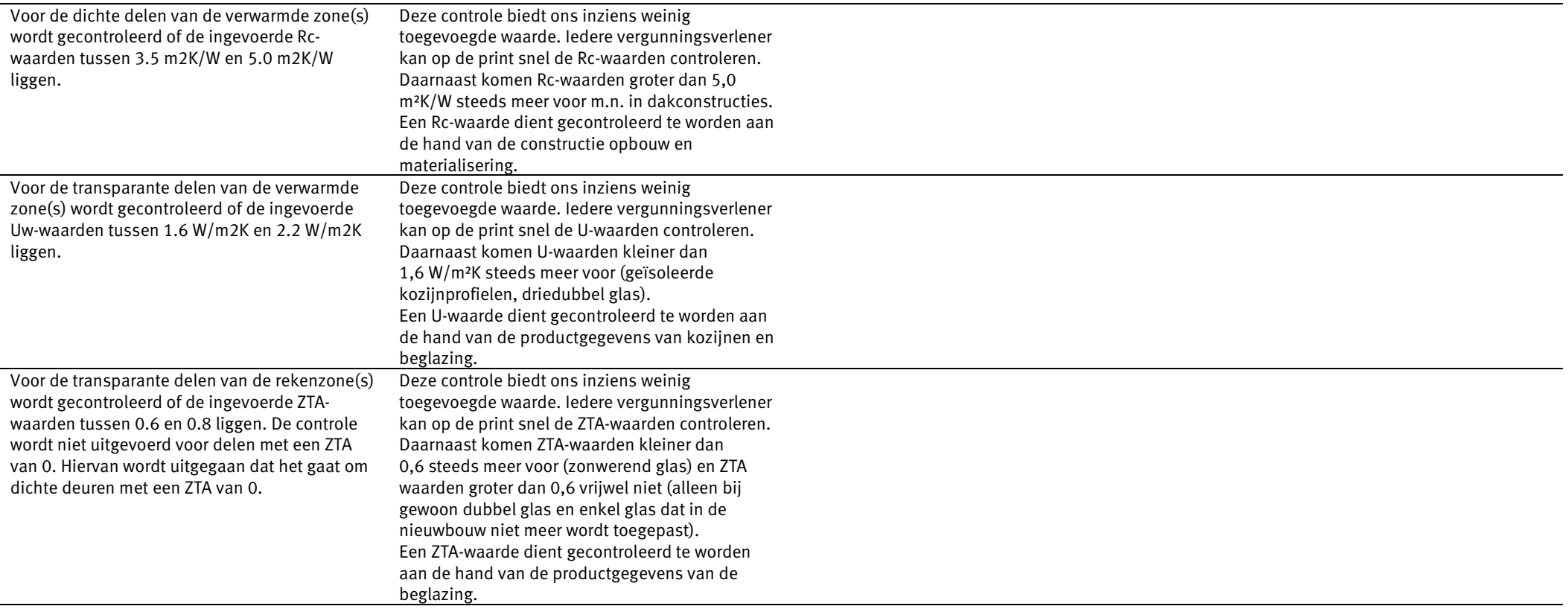

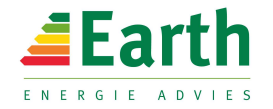

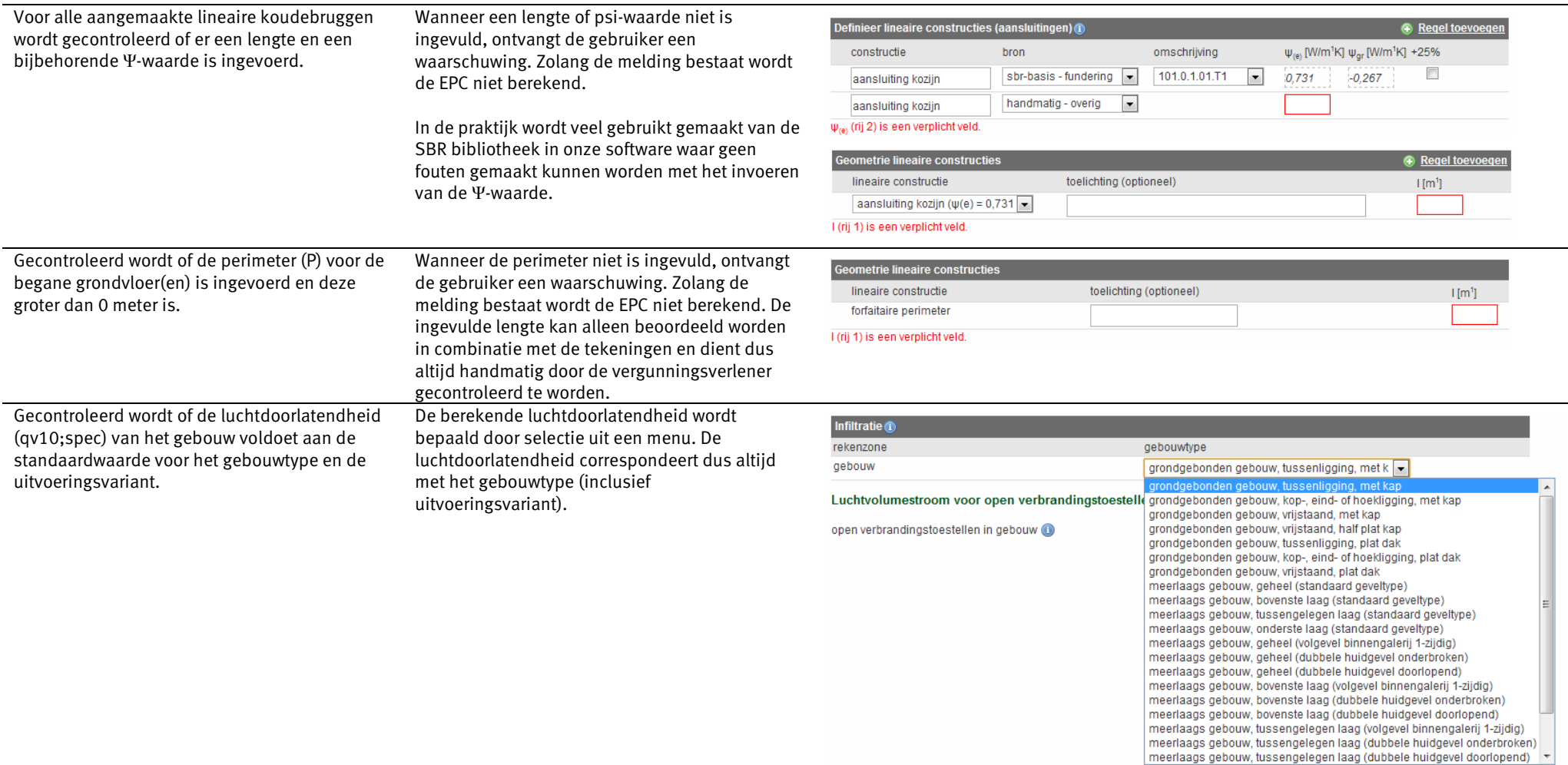

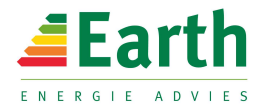

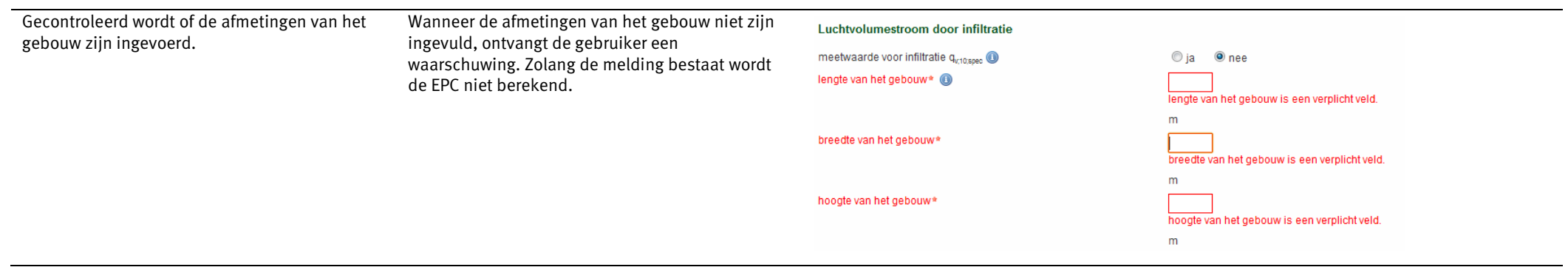

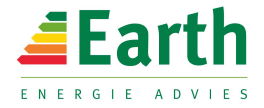

### Verwarming

Gecontroleerd wordt of de thermische vermogens van alle opwekkingstoestellen voor verwarming zijn ingevoerd.

Het thermisch vermogen van opwekkingstoestellen is relevant op het moment dat er gebruik wordt gemaakt van bivalente toestellen zoals warmtepompen of (micro-)WKK's.

Wanneer productspecifiek gerekend wordt, wordt het thermische vermogen automatisch ingevuld omdat de thermische vermogens van de toestellen zijn opgenomen in de database van Uniec 2.0. Hierdoor kan de gebruiker geen fouten maken met de invoer van de thermsiche vermogens. Op het scherm en op de print worden het vermogen en de beta-factor getoond.

Wanneer forfaitair gerekend wordt moet het thermische vermogen ingevoerd worden. Wanneer het vermogen leeg wordt gelaten, ontstaat er een melding. Zolang de melding bestaat wordt de EPC niet berekend. Na invoeren van het vermogen wordt de berekende beta-factor getoond op het scherm en op de print.

 $\hbar$ 

 $t$ 

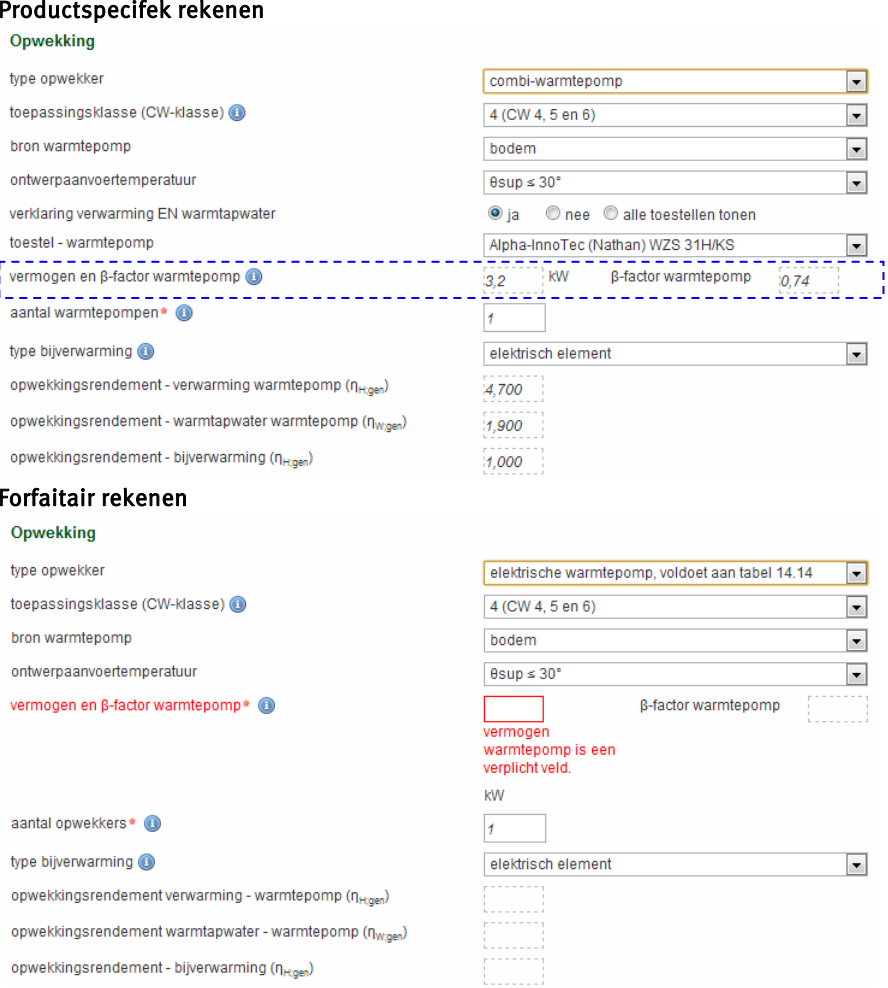

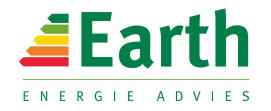

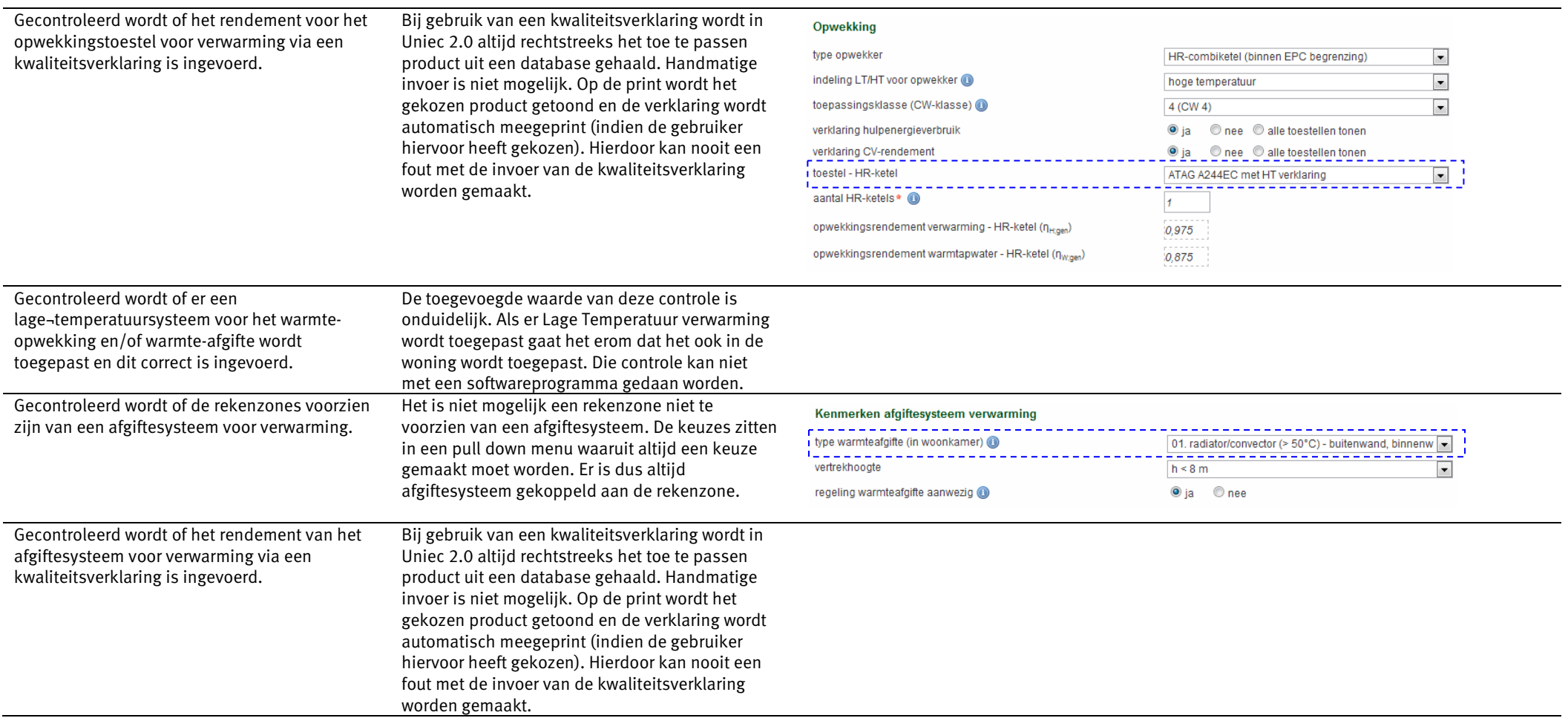

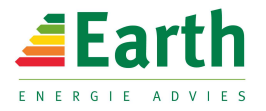

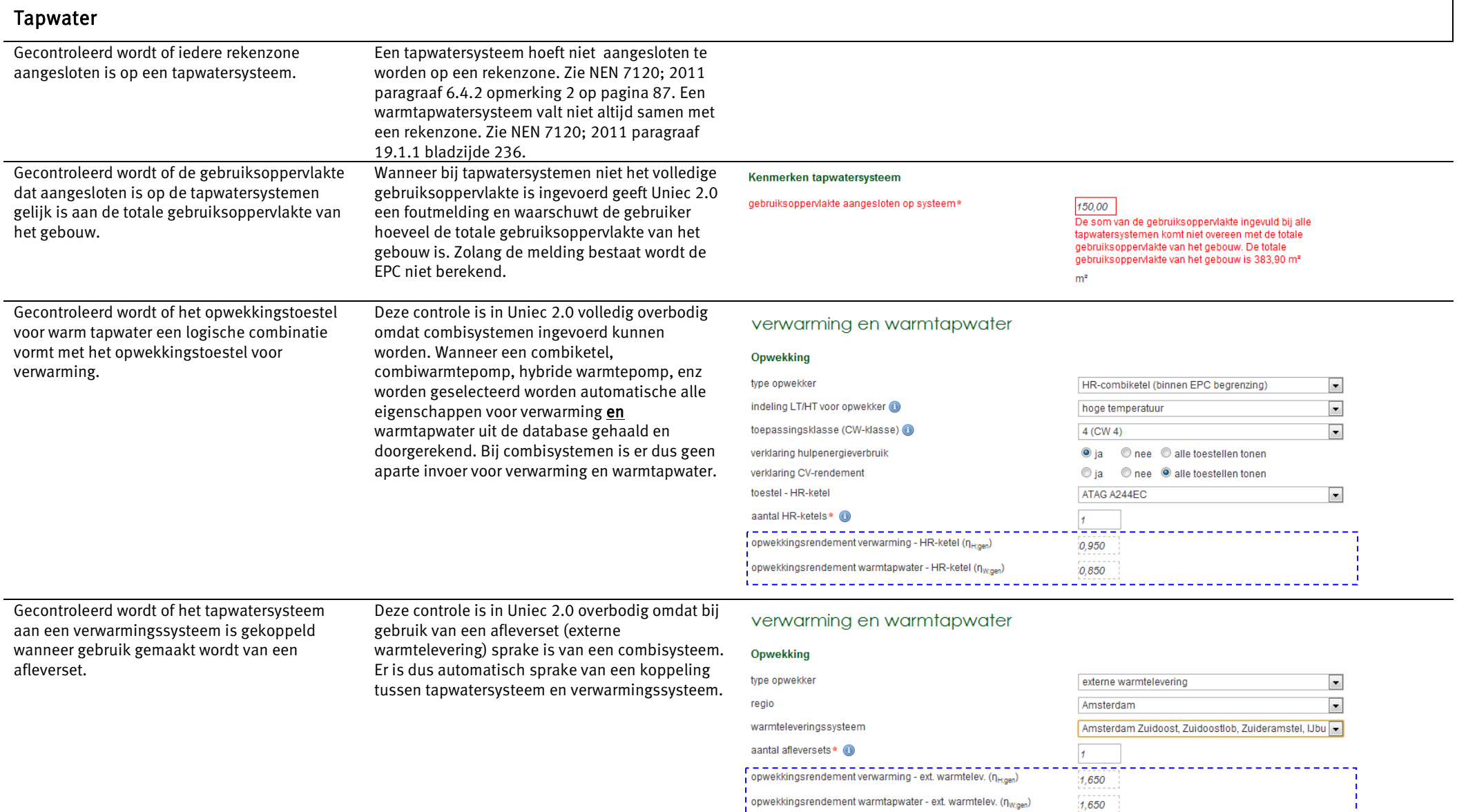

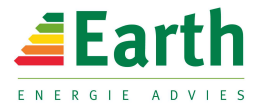

Gecontroleerd wordt of de leidinglengten van het warmtapwatertoestel naar de badkamer en de keuken ingevoerd zijn, wanneer het afgifterendement voor warm tapwater volgens de uitgebreide methode wordt berekend.

Het is in Uniec 2.0 niet mogelijk geen leidinglengten in te voeren. De leidinglengten worden namelijk geselecteerd uit een dropdown menu.

### Kenmerken tapwatersysteem

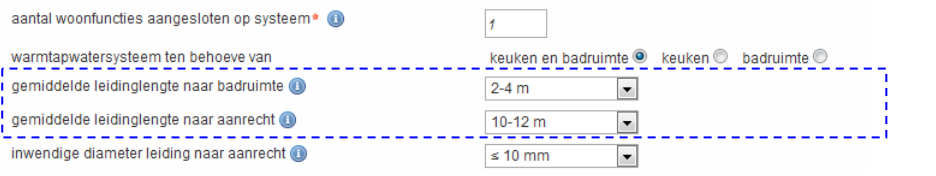

### Koeling

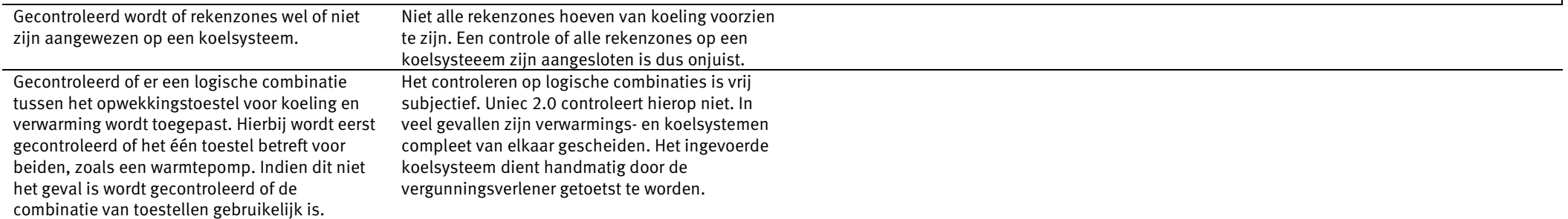

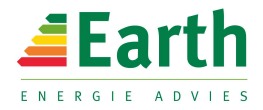

## Ventilatie

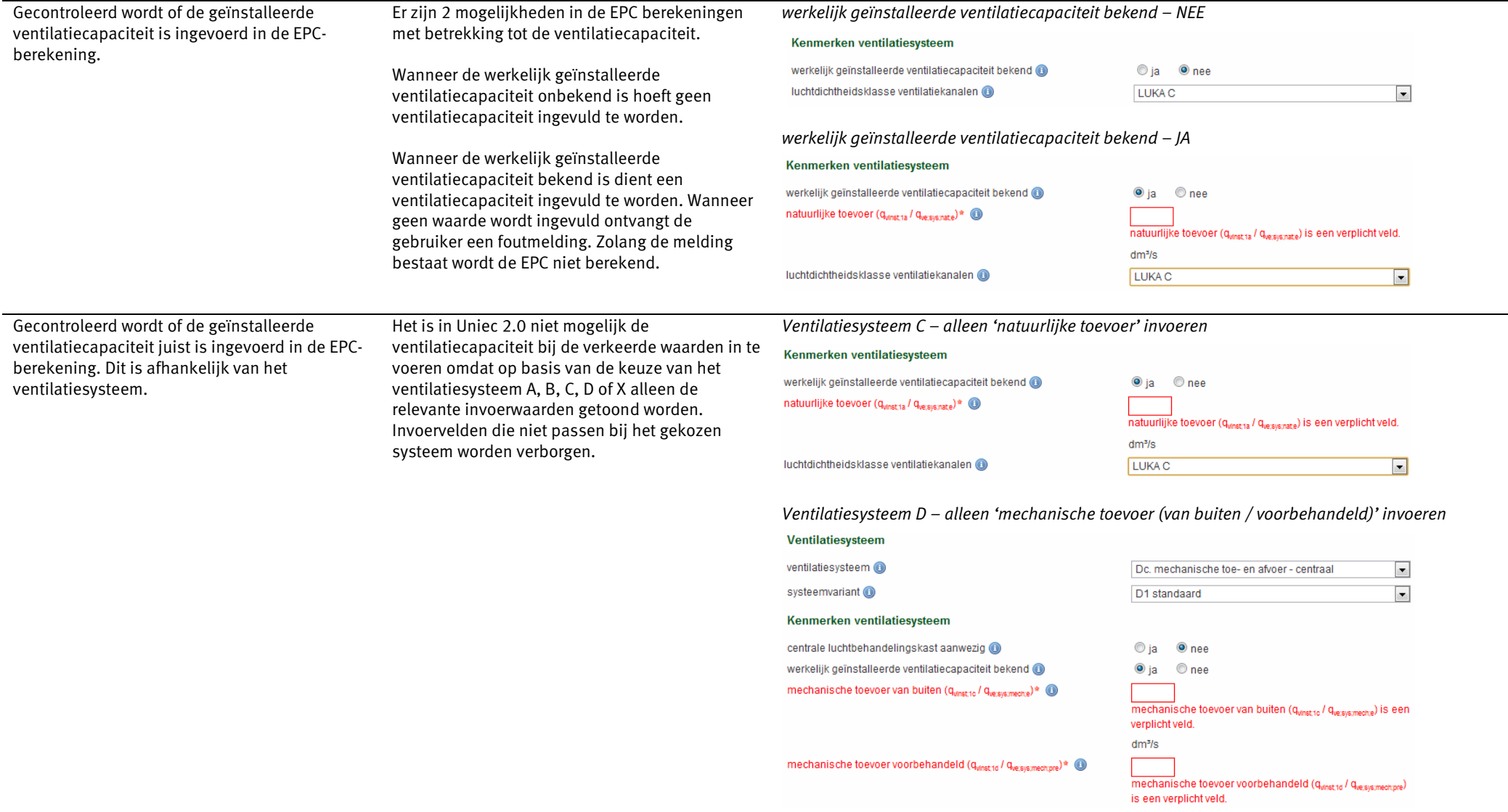

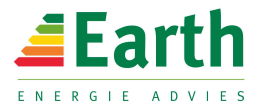

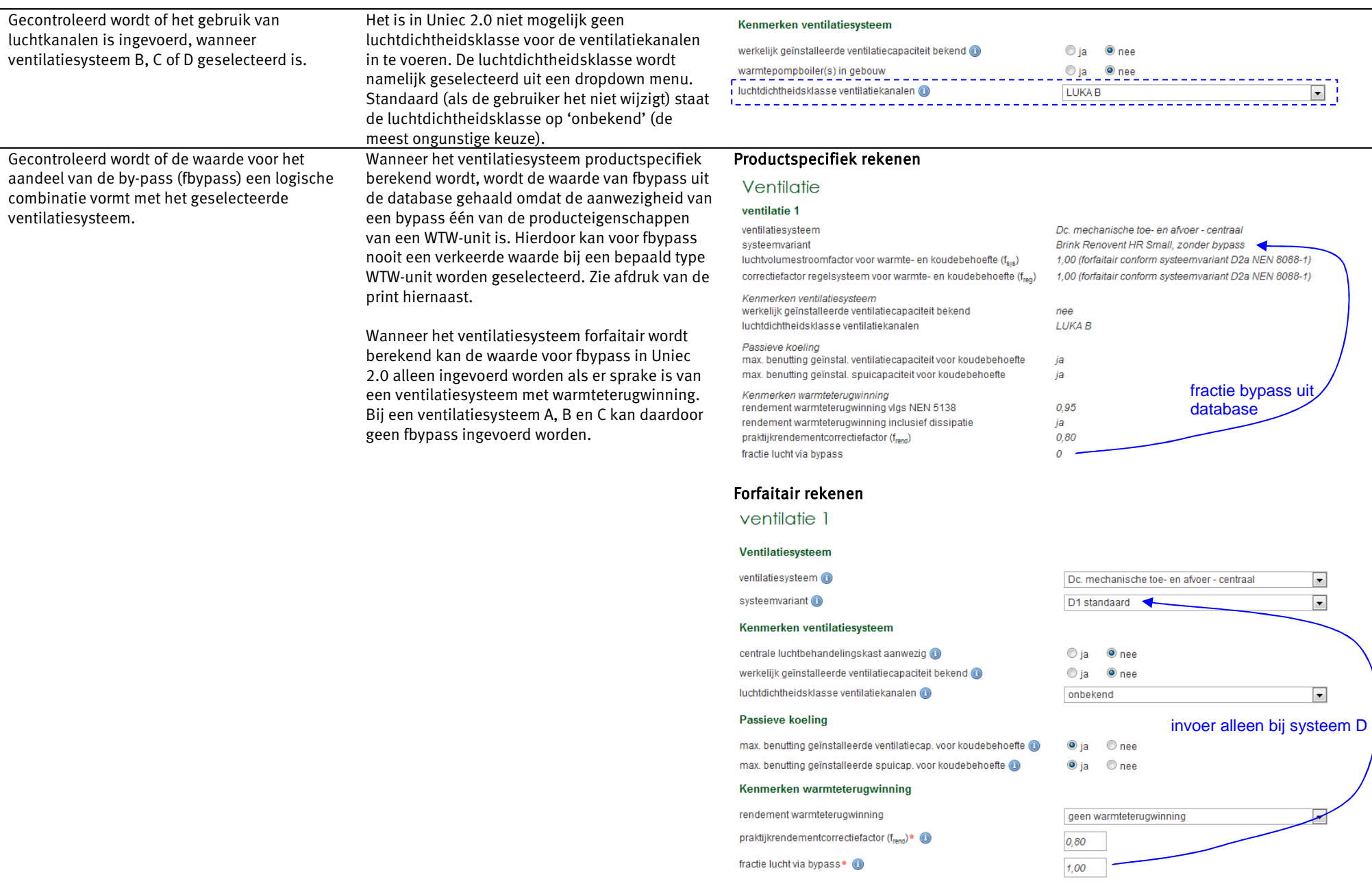

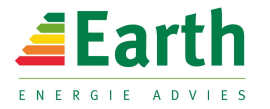

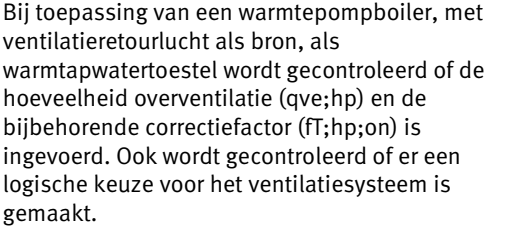

Gecontroleerd wordt of het energiegebruik van ventilatoren via de forfaitaire methode of via de uitgebreide methode wordt berekend. In geval

 gecontroleerd of het nominale vermogen van de ventilator(en) (Pnom) en het aantal ventilatoren

van de uitgebreide methode wordt

groter is dan nul.

Warmtepompboilers worden in de praktijk altijd productspecifiek berekend (omdat forfaitair slechter uitpakt dan een HR-ketel). Voor de warmtepompboilers bevat de database naast de COP ook de waarde voor overventilatie (qve;hp).

Wanneer de warmtepompboiler forfaitair wordt berekend wordt qve;hp ook forfaitair berekend.

Zowel forfaitair als productspecifiek kan een gebruiker nooit een onjuiste qve;hp of fT;hp;on invoeren.

De koppeling tussen warmtepompboiler en ventilatiesysteem kan uitsluitend gemaakt worden wanneer is gekozen voor een ventilatiesysteem C met natuurlijke toevoer. Bij overige ventilatiesystemen is dit geblokkeerd. Bij gebruik van de uitgebreide methode moet de gebruiker zelf een vermogen invoeren. Wanneer een vermogen niet is ingevuld, ontvangt de gebruiker een waarschuwing. Zolang de melding bestaat wordt de EPC niet berekend.

![](_page_12_Picture_99.jpeg)

![](_page_12_Picture_100.jpeg)

![](_page_13_Picture_0.jpeg)

### Zonne-energie

Gecontroleerd wordt of het zonnecollectorsysteem aangewezen is op een tapwatersysteem.

Zonnecollectorsystemen voor warmtapwater (en verwarming) worden ingevoerd bij het tapwatersysteem (of combisysteem). Aanwijzen op een tapwatersysteem is hierdoor overbodig. Het zonnecollectorsysteem zit geïntegreerd in het tapwater- of combisysteem. Zie figuur hiernaast.

### Opwekking

![](_page_13_Picture_38.jpeg)

![](_page_14_Picture_0.jpeg)

![](_page_14_Picture_149.jpeg)

![](_page_15_Picture_0.jpeg)

 $\overline{\phantom{0}}$ 

![](_page_15_Picture_79.jpeg)